# **HTML** 2. คำสั่งในการจัดตัวอักษร

**ปรับปรุงโดย อ. กิตติพิชญ์ คุปตะวาณิช และ อ. สิทธิโชค ทรัพย์ไพบูลย์กิจ**

## HTML Text Formatting (Revisited)

**<p>**

<b>This text is bold</b> <strong>This text is strong</strong> **This text is strong This text is bold**

<i>This text is italic</i> <em>This text is emphasized</em> *This text is italic This text is emphasized*

 $<$ code>This is computer output</code> This is computer output

This is <sub>subscript</sub> This is <sup>superscript</sup> **</p>**

This is subscript This is superscript

204202: Information Technology II **2**

## HTML Formatting

#### **More HTML Text Formatting Tags**

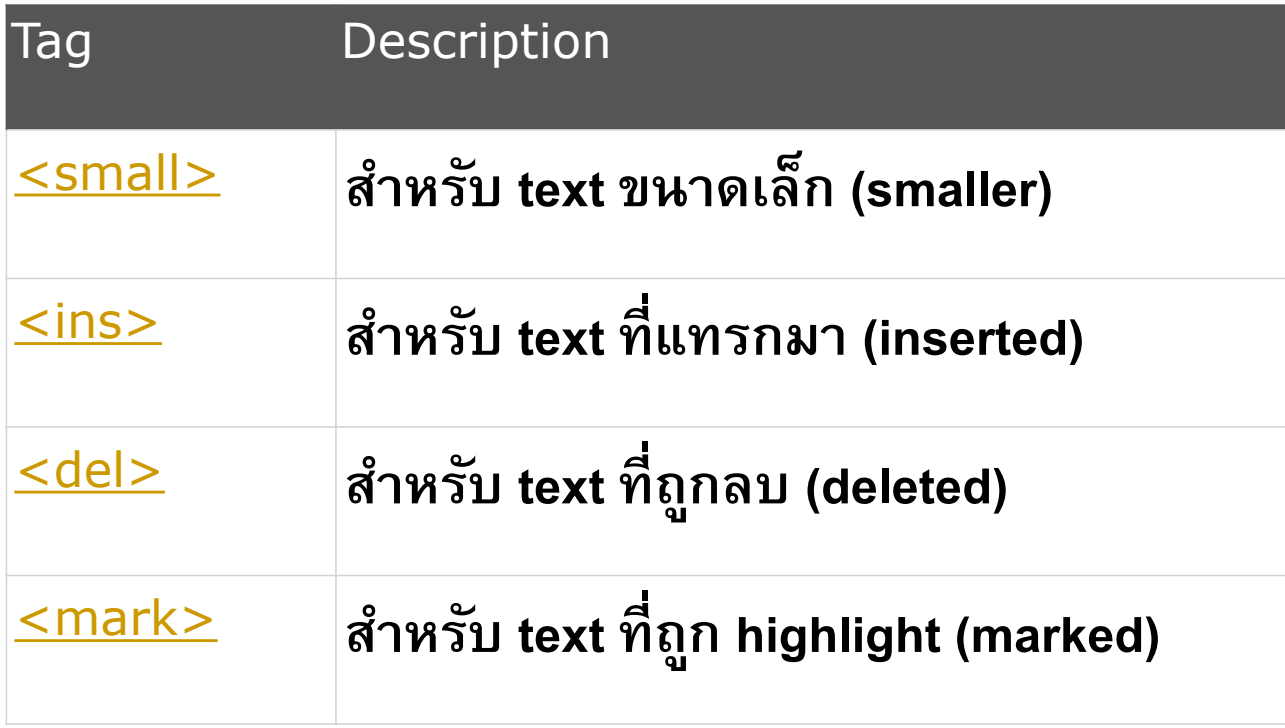

# HTML Formatting [2]

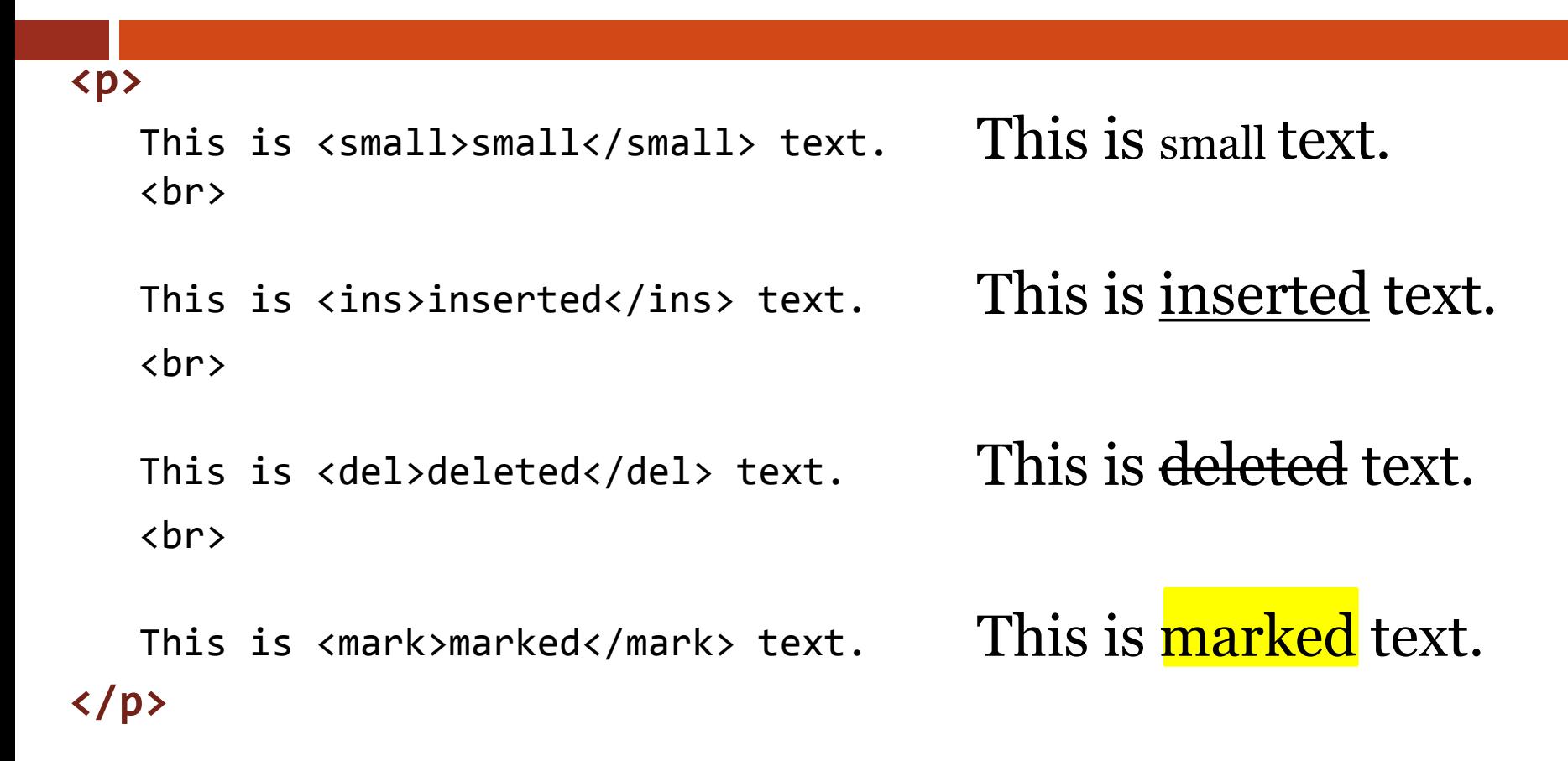

# HTML Formatting [3]

#### **HTML "Computer Output" Tags**

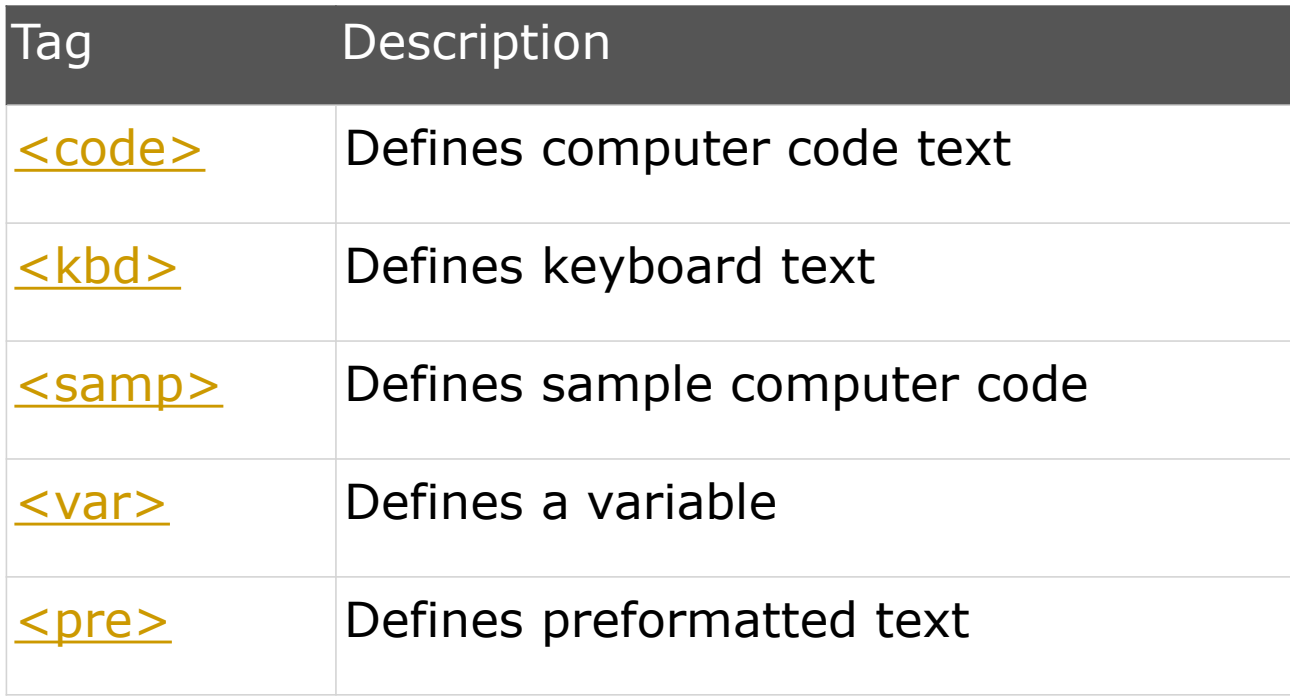

# HTML Formatting [4]

#### **HTML Citations, Quotations, and Definition**

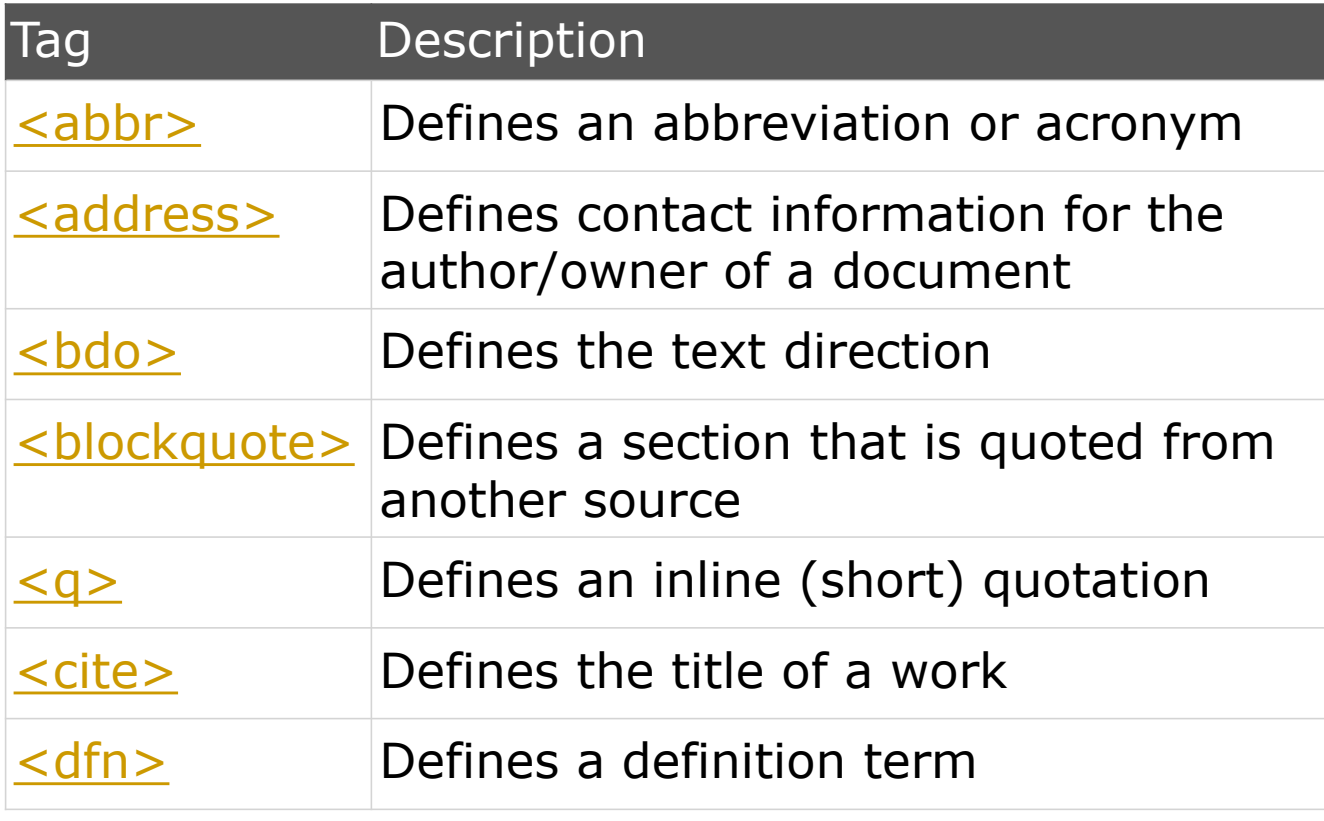

204202: Information Technology II **6**

visit [http://www.w3schools.com/html/html\\_formatting.asp](http://www.w3schools.com/html/html_formatting.asp) for the complete list

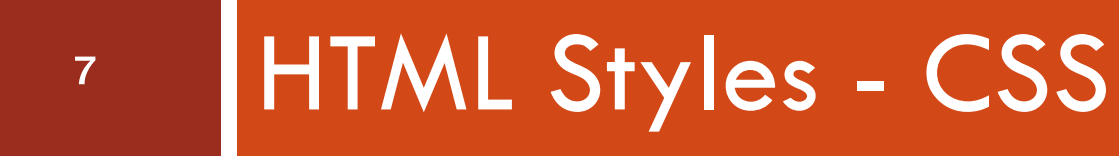

204202: Information Technology II

## HTML Styles - CSS

#### □ What is CSS?

**D CSS ย่อมาจาก Cascading** Style Sheet ■ ใช้เพื่อกำหนดรูปแบบการ แสดงผล (Style) ของ HTML element CSS ถูกสร้ำงมำเพื่อแยก รูปแบบกำรแสดงผล (Style) ืออกจากเนื้อหา (Content)

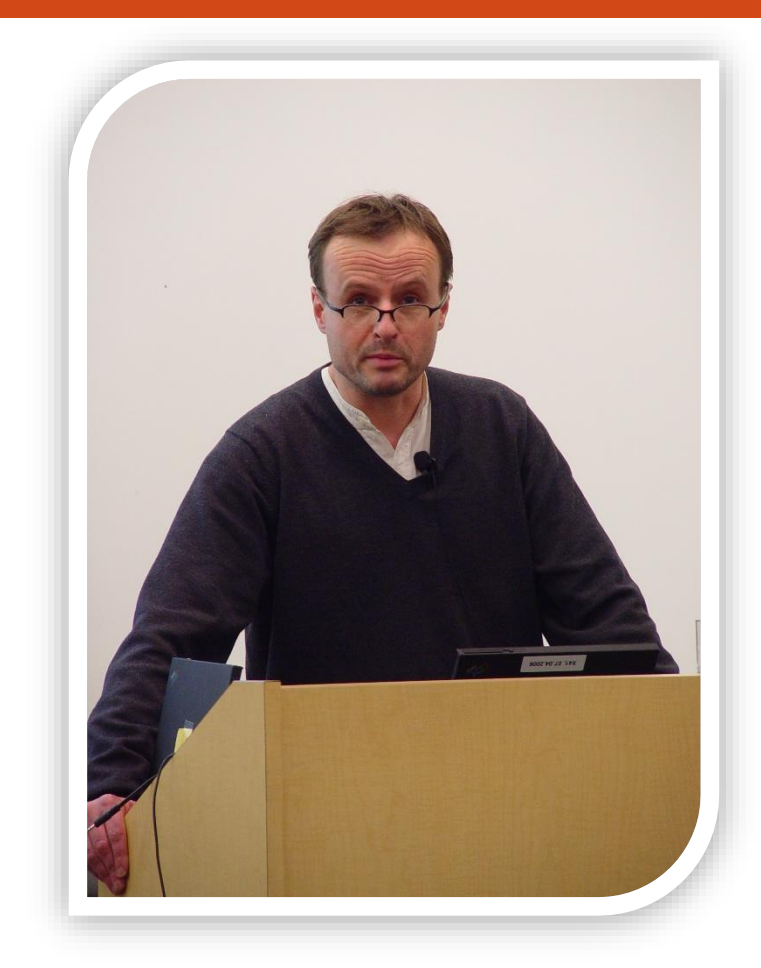

# HTML - Adding CSS (1)

 $\Box$  การกำหนด Style สามารถทำได้ 3 วิธีคือ

**1. ก ำหนดแบบ Inlineโดยระบุเป็ น Attribute "style" ในแต ละ ่ Element**

**<p style="color:blue;margin-left:20px;">Some text</p>**

# HTML - Adding CSS (2)

**2. ก ำหนดแบบ Internal Style Sheet โดยกำรใช้ Tag <style> ใน ส วน <head> ของเอกสำร HTML ่**

```
<head>
 <style type="text/css">
   body {background-color:yellow;}
   p {color:blue;}
 </style>
</head>
```
**\*\* Tag <p> ทุกตัวในเอกสำร HTML นี้จะได้รับผลจำก style ที่ก ำหนดไว้**

## HTML - Adding CSS (3)

**3. ก ำหนดแบบ External Style Sheet ลงในไฟล์เอกสำร CSS แยก ต ำงหำก (CSS File) และเรียกใช้ ไฟล์ CSS นั้น โดยกำรใช้ Tag ่ <link>** 

#### <head> <link rel="stylesheet" type="text/css" href="mystyle.css"> </head>

**Attributes ของ <link>**

**rel= relation, type = type of file, href= Hypertext Reference**

204202: Information Technology II **11** visit http://www.w3schools.com/css for CSS tutorials

## HTML Style Example

**Example 1: Background Color**

**L** background-color กำหนดสีของพื้นหลัง ซึ่งสามารถกำหนดสีโดยใช้ **ชื่อสี (Color Names)** 

**เช น Black, Red, LightSkyBlue - ชื่อสี จะไม ม ี space(วรรค) ่ สำมำรถดู list ชื่อสี เพ ิ่มเต ิ มได ้ ท**

**http://www.w3schools.com/html/html\_colornames.asp**

**ค ำRGB (Red Green Blue) โดยใช้รูปแบบเลขฐำน 16 #xxxxxx หรือ rgb(r,g,b) ่**

**เช น #000000= Black, rgb(255,0,0) = Red, #87CEFA = LightSkyBlue** 

**สำมำรถดู list ค ำ RGB เพ ิ่มเต ิ มได้ที่ ่**

**http://www.w3schools.com/html/html\_colorvalues.asp <sup>12</sup>**

# HTML Style Example [2]

**Example 1: Background Color [2]**

```
<!DOCTYPE html>
<html>
  <body>
    <h1 style="background-color:green;">A heading</h1>
    <p style="background-color:chocolate">
      A paragraph.
    </p>
 </body>
```

```
</html>
```
# HTML Style Example [3]

**Example 2: Font, Color and Size**

```
■ font-family กำหนดชื่อ font
```

```
color ก ำหนดสีของตัวอักษร
```

```
size ก ำหนดขนำดของตัวอักษร
<!DOCTYPE html>
<html>
 <body>
   <h1 style="font-family:verdana;">A heading</h1>
   <p style="font-family:arial;color:red;font-size:20px;">
     A paragraph.
   </p>
 </body>
</html> 204202: Information Technology II 14
```
# HTML Style Example [4]

**Example 3: Border (เส้นขอบ)**

**L** border-style กำหนดแบบเส้นขอบ

**none ค ื อไม ม ี ขอบ** 

dotted: Defines a dotted border

dashed: Defines a dashed border

solid: Defines a solid border

double: Defines two borders

groove: Defines a 3D grooved border

ridge: Defines a 3D ridged border

inset: Defines a 3D inset border

outset: Defines a 3D outset border

# HTML Style Example [5]

```
 Example 3: Border (เส้นขอบ) [2]
```

```
L border-width กำหนดความหนาของเส้นขอบ
```

```
L border-color กำหนดสีของเส้นขอบ
```

```
<!DOCTYPE html>
<html>
  <body>
   <p style="border-width:5px;border-style:solid;border-color:red;">
      A paragraph.
   </p>
  </body>
</html>
```
# HTML Style Example [6]

#### **Example 3: Border (เส้นขอบ) [3]**

- **เรำสำมำรถกำ หนดเส ้ นขอบอย ำงย อได ้โดยใช ้ ลำ ดบ ั : ควำมหนำ, ่ ่ ชน ิ ดของขอบ และสี**
- **<p style="border-width:5px;border-style:solid;border-color:red;">**

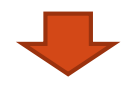

```
<p style="border: 5px solid red;">
```
**L** border-radius กำหนดเส้นขอบแบบมุมโค้ง

**ใช้ได้กับ IE9+, Firefox 4+, Chrome, Safari 5+, และ Opera.**

**<p style="border: 5px solid orange;border-radius:7px">**

round border

#### visit http://www.w3schools.com/cssref/default.asp for CSS references

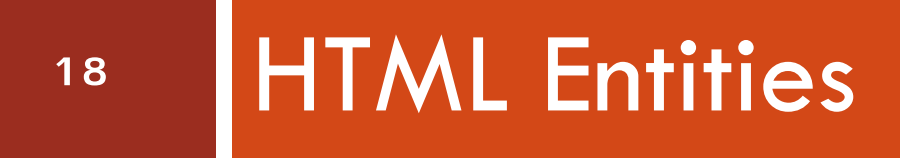

204202: Information Technology II

## HTML Entities

 **ในเอกสำร HTML อักขระบำงตัวเป็ นอก ั ขระพ ิ เศษท ี ถก ู ่ สงวนไว ้ เพ ื อจด ประสงคต ์ ่ ำงๆ เช น ่ ุ ่ เคร ื องหมำยน ้ อยกว ำ ( <) และมำกกว ำ( > )เป็ นอักขระ ่ ่ ่ พ ิ เศษท ี ่ใช ้ เพ ื อแสดง tag ่**

## HTML Entities

- **หำกต ้ องกำรแสดงอก ั ขระพ ิ เศษในเน ื ้ อหำของเอกสำร สำมำรถทำ ได ้โดยกำรใส รหส ั พ ิ เศษ (HTML Entities) ซึ่งมี ่ 2 รูปแบบคือ**
	- *1. &entity\_name;*
	- *2. &#entity\_number;*

# HTML Entities [2]

#### **HTML entity ท ี พบบอ ย ่**

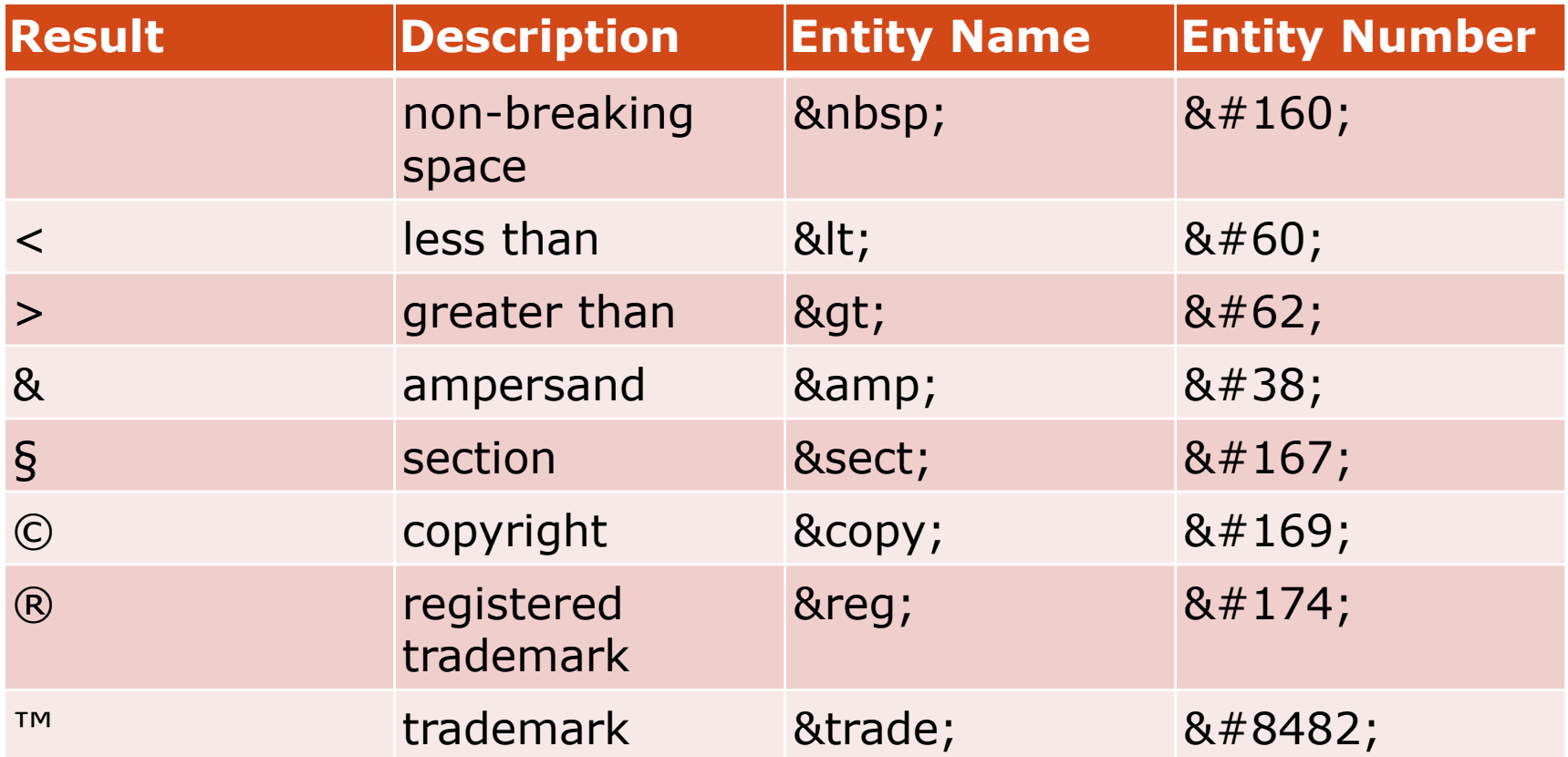

<http://www.ascii.cl/htmlcodes.htm> **21**

visit <http://www.w3.org/TR/html4/sgml/entities.html> for HTML Entity Reference

## Non-Standard Element Example

 **<marquee> เป็ น tag ที่สร้ำงขึ้นโดย Microsoft และเร ิ ม ่ ใช้ใน Internet Explorer version ต้นๆ ที่ออกมำ โดยใช้** เพื่อการทำให้ตัวอักษรเลื่อน (scroll) ในทิศทางต่าง ๆ กัน **<blink> เป็ น tag ที่สร้ำงขึ้นโดย Netscape Navigator ใช้** เพื่อการทำให้ตัวอักษรกระพริบ (blink) **W3C ไม แนะน ำให ้ใช ้ Tag ทั้งสองTag นี้ ่** 

# W3C HTML Validator

 **World Wide Web Consortium (W3C) ม ี บร ิ กำรเพ ื อกำร ่ ตรวจสอบเอกสำร (Markup Validation Service)ว ำ ่ ถก ู ต ้ องตำมมำตรฐำนหรอ ืไม ่โดยสำมำรถตรวจสอบได ้ โดยกำร upload เอกสำร HTML/XHTML หรือ กรอก URL (Web address) ของ webpage ที่ต้องกำรตรวจสอบที่**

**<http://validator.w3.org/>**

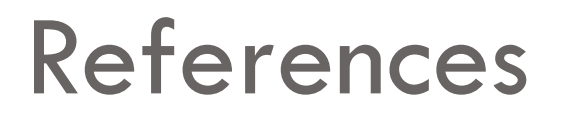

- **W3C HTML Tutorial Wiki** 
	- **http://www.w3.org/community/webed/wiki/HTML**
- **W3C HTML 4.01 Specification** 
	- **http://www.w3.org/TR/REC-html40/**
- **W3C CSS Specifications** 
	- **http://www.w3.org/Style/CSS/specs.en.html**
- **W3C CSS: Articles and tutorials** 
	- **http://www.w3.org/Style/CSS/learning.en.html**